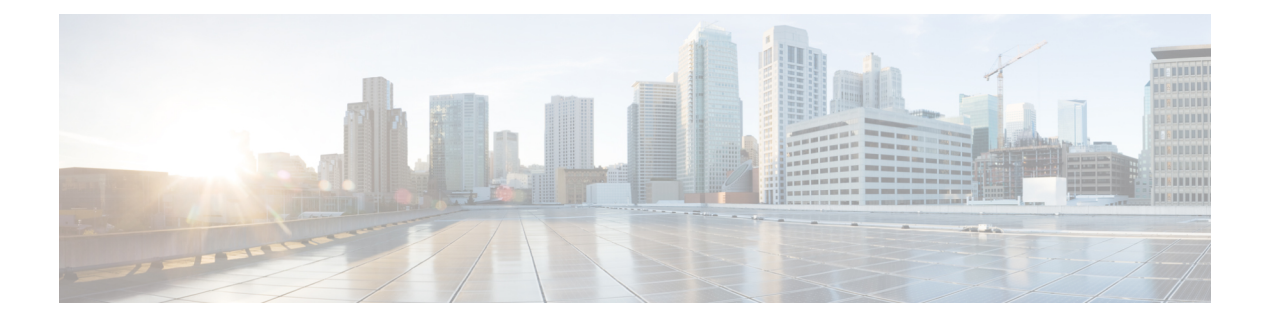

# ルータの接続

ここでは、Cisco Catalyst産業用ルータ8140 Heavy Dutyルータの設置手順について説明します。 実行する手順は、ネットワーク環境と具体的な要件によって異なります。

次の内容について説明します。

- 設置前に (1 ページ)
- AC 電源への接続 (2 ページ)
- リセット ボタン (5 ページ)
- システム (SYS) LED の確認 (6ページ)
- その他のルータ接続 (6 ページ)
- コンソール ポートの接続 (10 ページ)
- SFP ポートの接続 (11 ページ)
- イーサネットポートの接続 (16 ページ)
- アラームポートの接続 (19 ページ)
- モジュールとアンテナの取り付け (20 ページ)

## 設置前に

設置手順を開始する前に、「安全上の警告」セクションおよび[設置の安全性と設置場所の準備](b-ir8140h-hig_chapter3.pdf#nameddest=unique_23) をお読みください。

#### 設置場所の準備

これらの手順は[、設置の安全性と設置場所の準備](b-ir8140h-hig_chapter3.pdf#nameddest=unique_23)の情報に従って設置場所が準備されているこ とを前提としています。

#### 静電破壊の防止

これらの多くは静電放電(ESD)によって破損しやすいコンポーネントです。静電破壊は、電 子カードまたはコンポーネントの取り扱いが不適切な場合に発生し、故障または間欠的な障害 を引き起こす可能性があります。

$$
\overbrace{\phantom{a}}^{\bigwedge}
$$

静電破壊を防ぐために、次の注意事項に従ってください。 注意

- 常に静電気防止用リストまたはアンクルストラップを肌に密着させて着用してください。
- ストラップの装置側を塗装されていないシャーシの面に接続します。
- 取り外したメモリは、静電気防止用シートに置くか、静電気防止用袋に収めます。カード を返却する場合には、ただちに静電気防止用袋に入れてください。
- カードと衣服が接触しないように注意してください。リストストラップは身体の静電気か らカードを保護するだけです。衣服の静電気が、静電破壊の原因になることがあります。
- 装着が完了するまでリスト ストラップは外さないでください。

#### ケーブル接続に関する注意事項

ルータでケーブルを使用する場合は、次の注意事項に従ってください。

- ルータのコネクタに負担がかからないように、ケーブルを配線します。
- 必要に応じてケーブルを束ねて、絡まないようにします。
- ケーブルを調べて、適切な配線と曲げ半径を確保します。
- 設置環境の条件に従ってケーブルタイを取り付けます。

## **AC** 電源への接続

ルータを AC 電源に接続する場合は、次の条件を満たしている必要があります。

• ルータに問題を発生させることなく、簡単に AC 電源を切り離すことができること。装置 の AC 電源コネクターを取り外す方法で電源を切り離さないでください。電源回路で AC 電源を無効にする方法で電源を切り離してください。

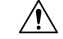

- 注意 電源コードを接続または遮断する前に、適切な遮断装置を使用し て電源コードから AC 電源を切り離してください。
	- すべての AC 電源プラグおよび AC レセプタクルが、水およびその他の屋外要素から保護 されていること。National Electric Code(NEC)の Article 406 に記述されているように、装 置に電力を供給する AC レセプタクルおよび AC 電源プラグの保護に適した UL 認定の防 水筐体を使用できます。
- 装置を屋外または水に濡れたり湿度の多い場所に設置する場合は、装置に電力を供給する AC 分岐回路に、NEC Article 210 の要求に従った漏電遮断器(GFCI)を備える必要があり ます。
- 電源コードを金属製のカバーに通す場合は、ブッシングを取り付けてコードのほころびを 防止してください。ストレイン レリーフ ブッシングを使用する場合は、次の推奨事項に 従う必要があります。
	- 適切なサイズの部品を使用する
	- 安全性が認められたブッシングを使用する
	- 屋外での取り付けに適した部品を使用する
- ユーザーが用意する AC 電源プラグは、屋外での使用が認定されており、最小 IP67 保護 等級であることを確認してください。

次のセクションでは、AC 電源ケーブルと AC 電源への接続手順について説明します。

#### **AC** 電源ケーブル

ルータは、装置に付属のシスコの AC 電源ケーブルをサポートしています。ケーブルの一方の 端には、ルータの AC 電源コネクタがあります。もう一方の端にはコネクタがないので、設置 場所で AC 電源プラグを接続するか、ケーブルを終端する必要があります。使用する AC 電源 プラグまたは終端方法は、設置場所のジャンクションボックスなどの電源によって異なりま す。

AC 電源プラグを接続する場合:

- 地域および国の電気工事規定に準拠したプラグを使用してください。
- ケーブルとプラグ間の接続が耐候性であることを確認します。

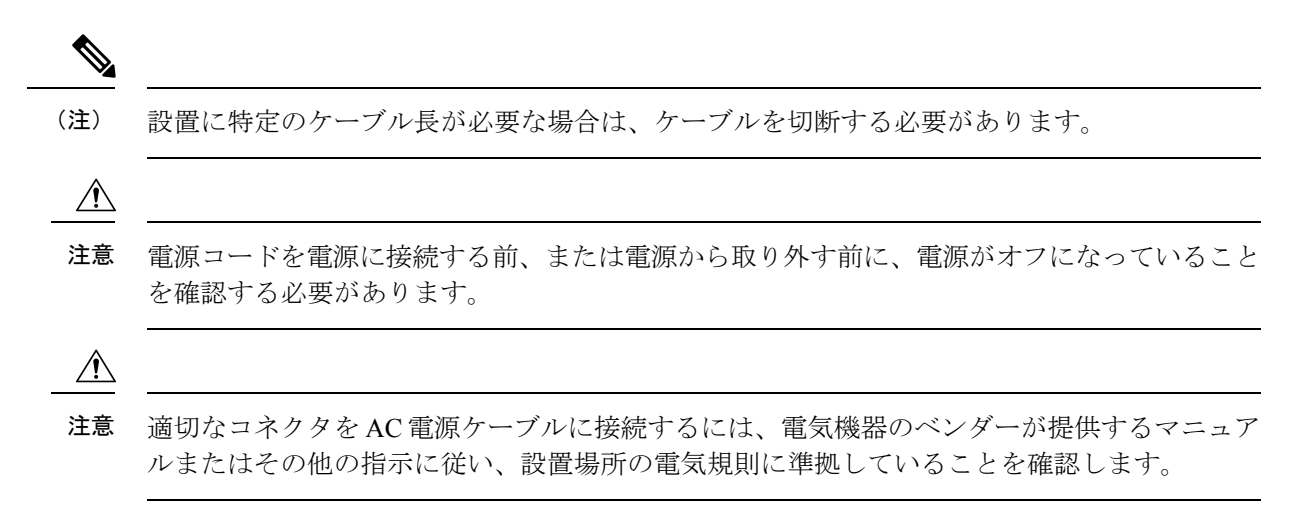

図 **<sup>1</sup> :** ルータの **AC** 電源ケーブル(ルータのコネクタ側)

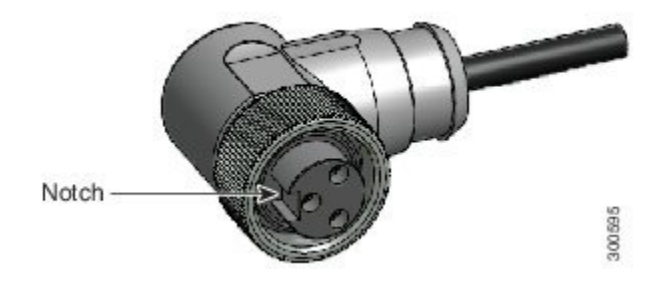

### **AC** 電源への接続

ルータの AC コネクタを AC 電源に接続するには、次の手順を実行します。ルータの AC 電源 コネクタを接続する際は、必ずルータ側のケーブルから先に接続してください。AC 電源コネ クタを外す際は、必ずルータ側のケーブルを最後に外してください。

- ステップ **1** [ルータの接地](b-ir8140h-hig_chapter4.pdf#nameddest=unique_63)の説明に従って、ユニットが接地されていることを確認します。
- ステップ **2** 該当する回路で AC 電源をオフにします。
- ステップ **3** AC電源ケーブルのコネクタのノッチをルータのAC電源コネクタのキーに合わせ、ケーブルのコネクタを ルータのコネクタに差し込みます。ケーブルのコネクタを完全に差し込んだ後、固定されるまで時計回り にケーブルコネクタのリングを手で回します。

図 **2 :** ルータの **AC** コネクタおよび **AC** コネクタキー

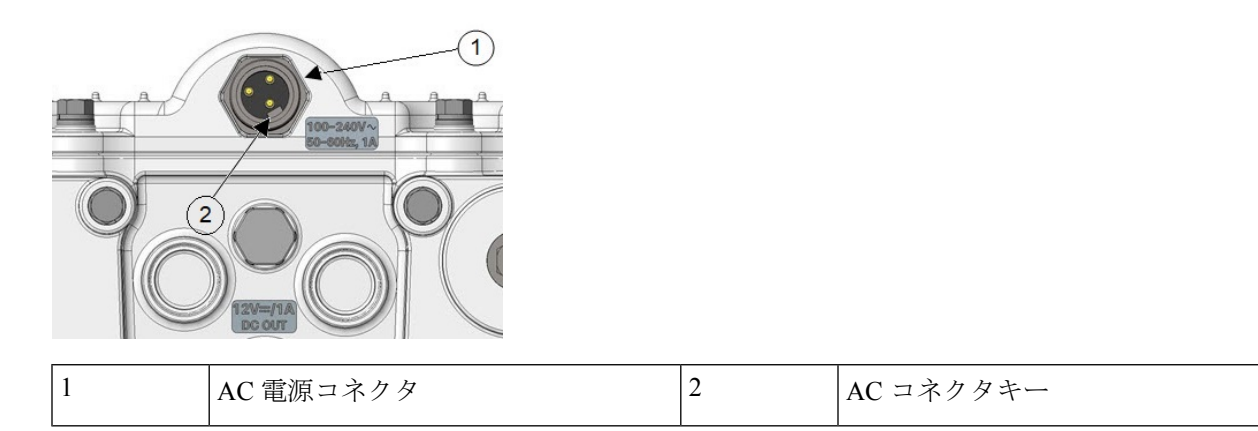

ステップ **4** ルータに電源を投入する前に、ルータのアンテナがルータに接続されていることを確認します。

- ステップ **5** 接続装置に付属のマニュアルに従って、AC 電源ケーブルのもう一方の端を電源に接続します。
- ステップ **6** 該当する回路で AC 電源をオンにします。

ルータの電源がオンになり、ソフトウェアイメージが起動します。

## リセット ボタン

次の図は、CPU モジュールのリセットボタンを示しています。

図 **3 : CPU** モジュールコンポーネント

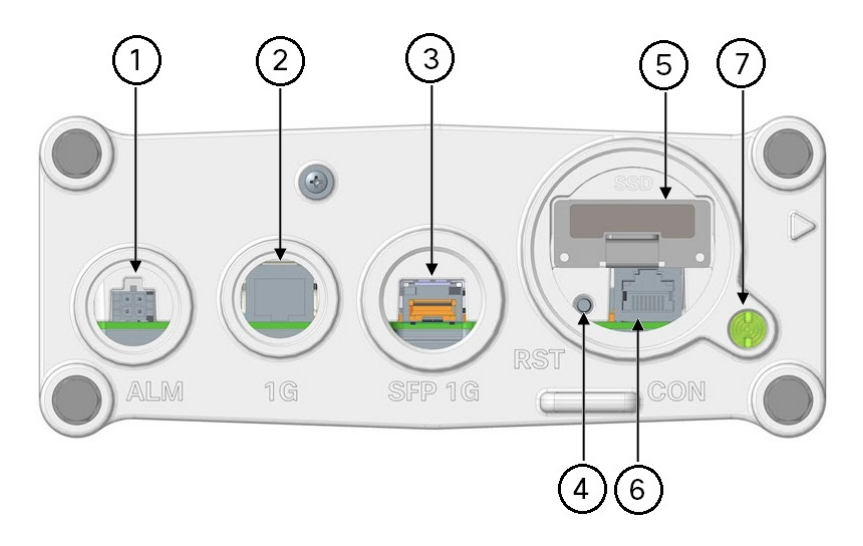

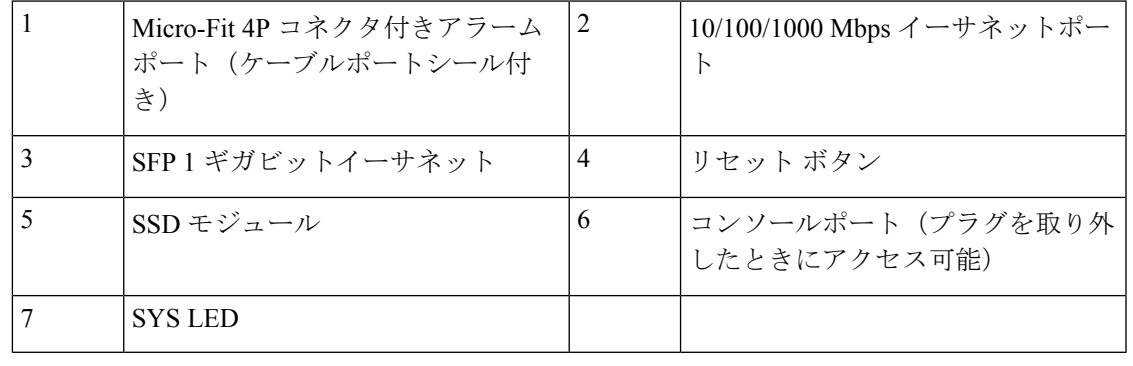

 $\triangle$ 

リセットボタンを使用してルータを工場出荷時のデフォルトのソフトウェア設定に復元する と、現在のソフトウェア設定がルータから完全に削除されます。 注意

リセットボタンを使用してルータの電源をオン/オフしないでください。ルータがAC電源に接 続されると、ただちに電源が投入されます。

ルータを工場出荷時のデフォルトに戻すには、リセットボタンを5秒以上押し続けます。ルー タに BBU が搭載されている場合、ルータの電源を完全に切るには、AC 電源を切断する前に BBU 充電放電を無効にするか、BBU 輸送モードを有効にする必要があります。その後、ルー タに電源を入れながら同時にリセットボタンを押します。

#### リセット ボタンの使用方法

リセットボタンにアクセスして押すには、直径 3/16 インチ (約 4.77 mm) 以下の非金属製ピン またはその他の薄い金属工具を用意する必要があります。

## システム(**SYS**)**LED** の確認

ルータが正常に取り付けられたことを確認するには、ルータベースのシステム(SYS)LEDを 確認します。ルータが起動すると、SYS LED はこれらの状態のいずれかを表示します。

#### 表 **<sup>1</sup> : SYS LED** の状態

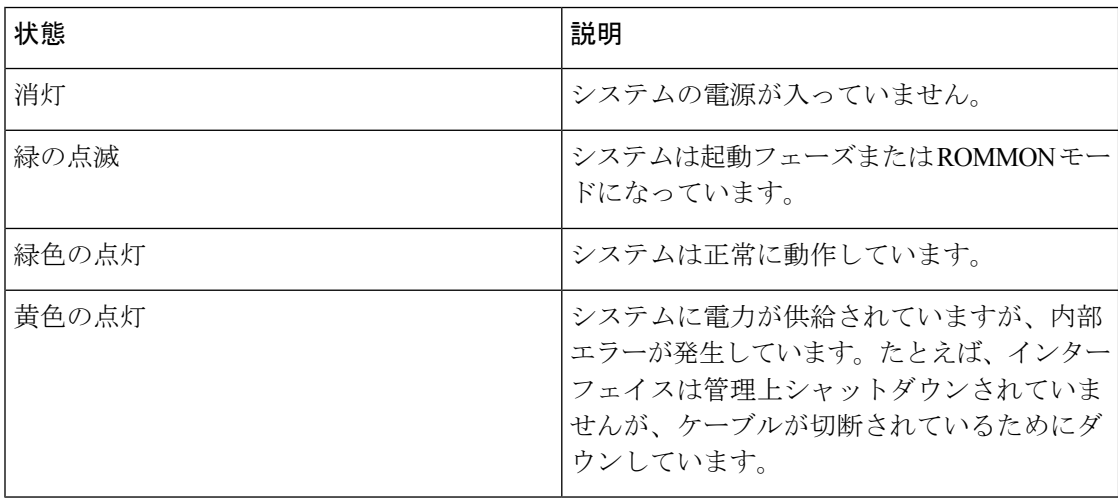

## その他のルータ接続

ここでは、その他のルータケーブル接続について説明します。ネットワークの設定と要件に基 づいて、この項の手順に従ってください。

#### 外部接続とシャーシケーブルポート

ルータの内部ポートを外部ケーブルまたは外部装置に接続する場合は、この目的のために指定 されたシャーシケーブルポートにルータケーブルを通す必要があります。一部のシャーシポー トは特定のケーブル用に予約されており、残りのポートはネットワーク設定およびケーブル配 線要件に基づいて使用できます。

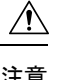

注意 ポートを介してルータケーブルを接続する場合は、ケーブルグランドの使用 (7 ページ) の 説明に従ってケーブルグランドを使用し、ルータ内部を湿気、熱、冷気、埃などの自然環境か ら保護する必要があります。シャーシのケーブルポートでケーブルグランドを使用しないと、 ルータが損傷する可能性があります。

使用していない場合は、この項で説明するポートを PG 13.5 プラグで覆うことを推奨します。 PG 13.5 プラグを 10 〜 12 インチポンドのトルクで締めることを確認します。 (注)

## ケーブルグランドの使用

ここでは、外部接続とシャーシケーブルポート (6 ページ)で説明されているように、ケー ブルグランドを使用してシャーシケーブルポートにルータケーブルを通す方法について説明し ます。

ルータ内部を自然環境にさらさないように、ルータのシャーシケーブルポートに通すすべての 注意 ケーブルにケーブルグランドを使用する必要があります。

#### **Cisco** ケーブルグランドの発注

モデル番号IR-IP67GLANDを使用して、シスコからケーブルグランドキットを注文できます。 各キットには 1 つのケーブルグランドが含まれています。

#### 必要な工具

ケーブルグランドを接続するには、次の工具が必要です。

- ルータからポートシールを取り外す#3 プラスドライバ
- 1 3/8 インチ (約 35 mm) まで伸びるモンキーレンチ (SFP エクステンダおよび M42 プラ グ用)
- 5/8 インチ(約 16 mm)の 6 Pt ソケットドライバ(SFP プラグ用)
- 15/16 インチ (約 24 mm) スパナ

#### ケーブルグランド

図 **<sup>4</sup> :** ケーブルグランドアセンブリ

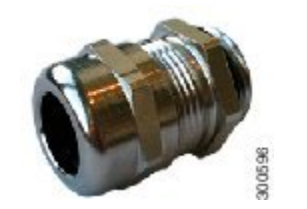

図 **5 :** ケーブルグランドのコンポーネント

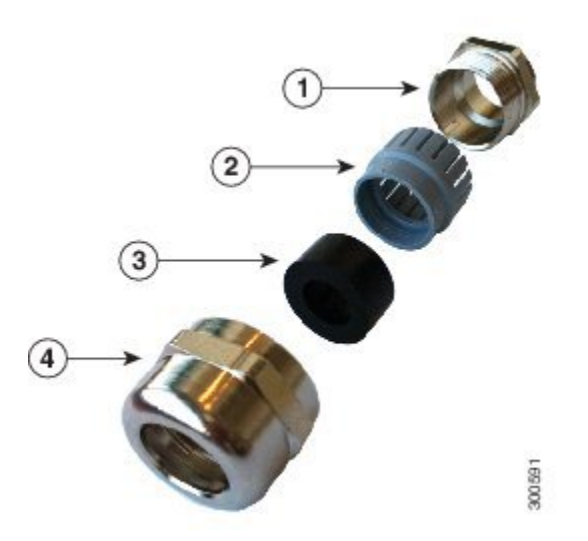

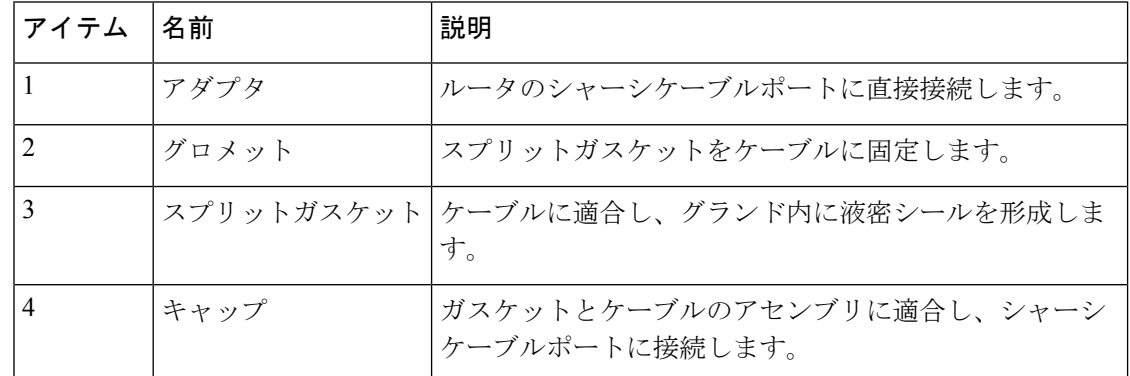

#### ケーブル要件

ケーブルグランドで使用するケーブルは、次の基準を満たす必要があります。

- 屋外仕様
- 耐紫外線
- •直径 0.20 〜 0.35 インチ (5.08 〜 8.89 mm)

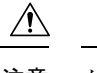

ケーブルグランド内に十分な密閉を施すには、ケーブルの直径が最小で0.20インチ必要です。 細いケーブルを使用すると、密閉が不十分になり、ルータ内部が自然環境にさらされる可能性 があります。 注意

#### ケーブルグランドの取り付け

ルータのシャーシケーブルポートを介して接続するすべてのケーブルについて、このセクショ ンの手順を実行します。ステップ 4 とステップ 5 は事前に行うことができ、準備したケーブル グランドアセンブリをルータの設置場所に輸送できます。

この項で説明するケーブル グランド コンポーネントについては、図 5 : ケーブルグランドのコ ンポーネント (8 ページ)を参照してください。

次の図にイーサネットケーブルを示しますが、手順はすべてのケーブルタイプで同じです。

図 **6 :** ケーブルを通したケーブル グランド コンポーネント

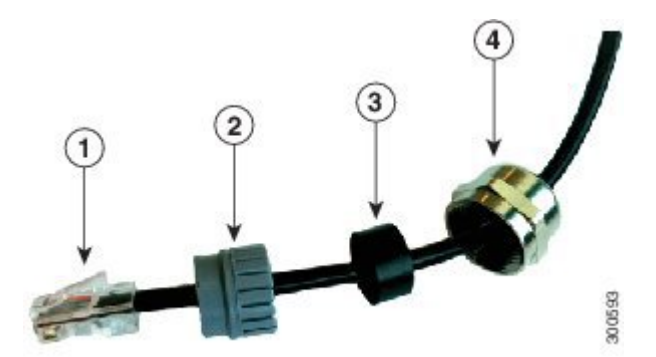

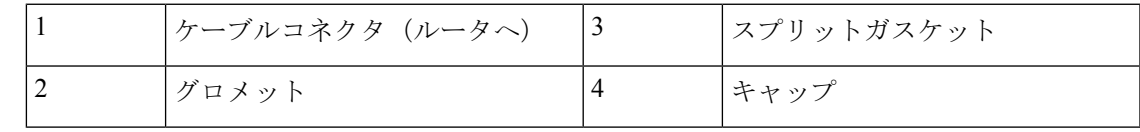

- ステップ **1** 使用しているケーブルが、ケーブル要件 (8 ページ)で説明されている要件を満たしていることを確認 します。
- ステップ2 ルータのポートからポートプラグを取り外します。必要に応じて No. 3 プラスドライバを使用します。 ルータには、未使用のポートにポートプラグが装着した状態で出荷されます。
- ステップ3 ケーブルグランドアダプタ (図5:ケーブルグランドのコンポーネント (8ページ)のアイテム 1) をルー タのシャーシケーブルポートに取り付けます。
- ステップ **4** 次のケーブル グランド コンポーネントにこの順序でケーブルを通します(図 6 : ケーブルを通したケーブ ル グランド コンポーネント (9 ページ))。
	- **1.** キャップ
	- **2.** スプリットガスケット

**3.** グロメット

- ステップ **5** スプリットガスケットをケーブルに沿ってスライドさせて、グロメットに差し込み、しっかりと押して、 ガスケットが完全にグロメットに装着されるようにします。
- ステップ **6** ケーブルのコネクタ側をルータポートに通し、対応するルータコネクタに差し込みます。
- ステップ **7** グロメット ガスケット アセンブリをアダプタに合わせて押し込みます。
- ステップ **8** キャップをケーブルに沿ってスライドさせ、グロメットの上からアダプタに差し込みます。
- ステップ **9** キャップを手で締め、スパナを使用して、スプリットガスケットがケーブルの周囲を密閉するまで締めま す(6 〜 7 フィートポンドのトルク)。5 〜 10 ポンドの引張強度のサポートとなる必要があります。

## コンソール ポートの接続

コンソールポートの位置については、図 3 : CPU モジュールコンポーネント (5 ページ)を 参照してください。

Cisco IOS CLI を使用してルータを設定するには、PuTTY や TeraTerm などの端末エミュレー ションプログラムを使用して、ルータコンソールポートと端末または PC との間に接続を確立 する必要があります。コンソールポートはルータの外部にあり、CON というラベルが付いて います。

このポートを使用して PC 端末を接続し、ルータシステムソフトウェアに直接ログインして設 定やその他のコマンドを実行できるようにします。

 $\bigwedge$ 

コンソールポートはケーブルグランドをサポートしていません。このポートにケーブルを接続 すると、ルータ内部が自然環境にさらされ、ポートおよびルータ内部が損傷する可能性があり ます。このポートは、ケーブルがポートに接続されている端末セッション中にのみ露出させる ことができます。このポートは、使用中に無人のまま放置しないでください。使用しない場合 は、CPU モジュールに接続された M42 プラグでコンソールポートを覆います。M42 プラグを 13 〜 15 インチポンドのトルクで締めます。 注意

接続

ここでは、PC 端末をコンソールポートに接続する方法について説明します。

ルータキットには、一方の端に RJ-45 コネクタ、もう一方の端に DB-9 コネクタが付いたコン ソールケーブルが含まれています。

• 端末がコンソールポートに接続されている場合は、ルータに直接接続して設定できます。 ルータが正常に動作しているときに、このポートに PC 端末を接続できます。

- ルータに PC 端末を接続するには、デバイスポートに応じて、RJ-45-to-DB-25 メス DTE ア ダプタ、RJ-45-to-DB-9 メス DTE アダプタ(TERMINAL ラベル)、または USB-to-DB-9 ア ダプタのいずれかを用意する必要があります。
- RJ-45 ケーブルをコンソールポートから取り外すには、RJ-45 コネクタの固定用ラッチを 押しながらケーブルをポートから取り外します。小型で平らな非金属工具を使用してラッ チを押し、ケーブルをポートから引き出します。

PC または PC 端末をコンソールポートに接続するには、次の手順に従います。

ステップ **1** コンソールケーブルの RJ-45 コネクタを、ルータのコンソールポートに接続します。

ステップ **2** デバイスに DB-9 アダプタが必要な場合は、用意したアダプタをケーブルの DB-9 コネクタに接続します。

ステップ **3** コンソールケーブルのアダプタ側または DB-9 コネクタ側を端末または PC に接続します。

PC への一般的な接続は、PC の USB ポートを介して行われます。付属のシスココンソールケー ブルを使用する場合は、DB-9 to USB アダプタが必要です。または、RJ45-to-USB Cisco ルータ コンソールケーブルを使用する場合は、追加のアダプタは必要ありません。 (注)

## **SFP** ポートの接続

SFP ポートの位置については、図 3 : CPU モジュールコンポーネント (5 ページ)を参照し てください。

Small Form-Factor Pluggable(SFP)モジュールは、ルータの SFP ポートに差し込むトランシー バデバイスです。トランシーバは、モジュールの電気回路を光ネットワークに接続します。

各ポートで使用されているSFPモジュールは、ケーブルの反対側の波長仕様と一致する必要が あります。信頼性の高い通信を実現するために、ケーブルは所定のケーブル長を超えないよう にしてください。

ルータには、シスコ製 SFP トランシーバ モジュールだけを使用してください。各 SFP トラン シーバモジュールは、シスコ品質確認(ID)機能をサポートしています。この機能により、シ スコ製スイッチまたはルータは、トランシーバモジュールがシスコによって検証およびテスト 済みであることを確認できます。

警告 クラス 1 レーザー製品です。ステートメント 1008

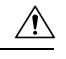

ケーブル接続の準備が整うまで、光ファイバSFPモジュールポートのダストプラグや光ファイ バケーブルのゴム製キャップを外さないでください。これらのプラグおよびキャップは、SFP モジュールポートおよびケーブルを汚れや周辺光から保護する役割を果たします。 注意

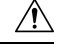

注意 SFPモジュールは光ファイバケーブルを差し込んだまま着脱しないことを推奨します。差し込 んだまま着脱すると、ケーブル、ケーブルのコネクタ、またはSFPモジュール内の光インター フェイスが損傷する可能性があります。SFPモジュールを着脱する前にケーブルを取り外して ください。

#### 用意する必要がある資材と工具

SFP トランシーバモジュールを設置するには、次の工具と資材を用意する必要があります。

- •必要な工具 (7ページ)に記載されている工具。
- ESD (静電放電)の発生を防止するためのリストストラップまたはその他の個人用アース 装置
- トランシーバを置くための静電気防止用マットまたは静電気防止材
- 光ファイバ端面のクリーニングツールおよび検査機器光ファイバ接続部の点検および清掃 の詳細については、次の URL にあるホワイトペーパーを参照してください。

[http://www.cisco.com/en/US/tech/tk482/tk876/technologies\\_white\\_paper09186a0080254eba.shtml](http://www.cisco.com/en/US/tech/tk482/tk876/technologies_white_paper09186a0080254eba.shtml)

## ルータへの光ファイバケーブルの接続

Cisco Fiber Kit は、光ファイバネットワーク接続をサポートするために必要です。

ルータに光ファイバ ケーブルを取り付けるには、次の資材が必要です。

- Small Form-Factor Pluggable(SFP)トランシーバ モジュール。
- SFP モジュール アダプタ。
- デュプレックス LC 光ファイバケーブル光ファイバ ケーブルの外径は 0.24 ~ 0.47 インチ  $(6 \sim 12 \text{ mm})$ にする必要があります。
- 最小 1 1/8 インチに調整可能なモンキーレンチ

SFP ポートに光ファイバ ネットワーク ケーブルを接続できます。SFP トランシーバ モジュー ルは、SFPポートにケーブルを接続するために使用されます。SFPトランシーバモジュールと ケーブルを取り付けるには、次の手順を実行します。

- ステップ **1** すべての電源がルータから切り離されていることを確認します。
- ステップ **2** この手順で示すガイドラインに従って、SFP ポートから ¾ NPT カバープラグを取り外します(次の図の **1** を参照)。

SFP ポートのカバー プラグは、1 回のみ取り外し、SFP アダプタと交換するよう設計されています。こ のプラグにゴム製の O リングはありませんが、製造時にシールテープを使用してねじ山に固定されてい ます。プラグを取り外すときは、六角ボルトの頭部がつぶれていないことを確認する必要があります。

5/8 インチ (16 mm) の 6 点ソケットレンチを使用して、六角ボルト頭部の SFP ポートプラグを緩めま す。ゆっくりと慎重に、ソケットレンチを反時計回りに回して、プラグを緩めます。これには、25フィー ト ポンド(34 Nm)のトルクが必要です。

理想的ではありませんが、5/8 インチ (16 mm) の 12 点ソケットレンチも使用できます。ソケット レン チを使用できない場合のみ、自在スパナを使用します。六角ボルトの頭部がつぶれるため、このタスク にはパイプレンチまたはモンキーレンチを使用しないでください。

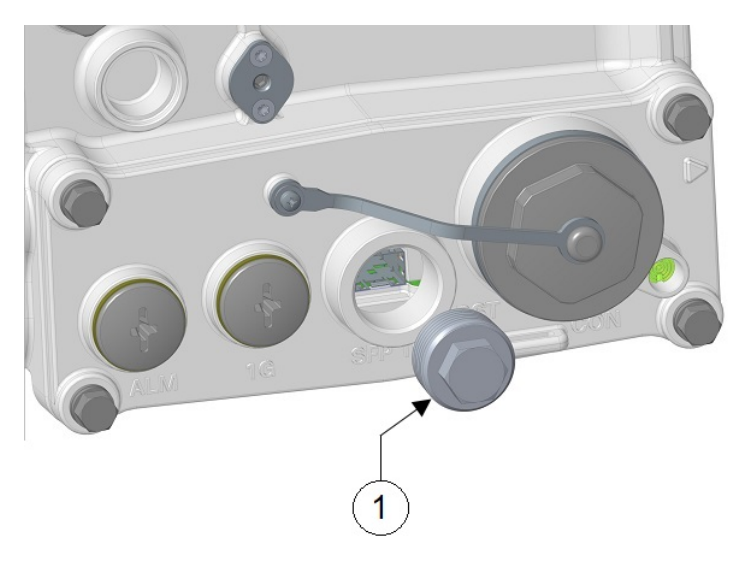

- ステップ **3** SFP モジュールを SFP ポートに挿入し、正しく固定されていることを確認します。アセンブリの詳細に ついては、図 8 : ルータに接続された光ファイバケーブルの分解図 (15 ページ)を参照してください。
- ステップ **4** ケーブルグランドのナット(ケーブルグランドの丸い先端)を反時計回りに回して緩めますが、取り外 さないでください。
- ステップ **5** 次の図に示すように、終端処理された光ファイバケーブルをグランドとアダプタに通します。
	- 光ファイバコネクタは、ケーブル グランドを通すには大きすぎます。そのため、ケーブルは 未終端の側からグランドに通す必要があります(ケーブルがかなり長い場合でも)。 (注)

353685

図 **<sup>7</sup> :** デュプレックス **LC** 光ファイバ ケーブル

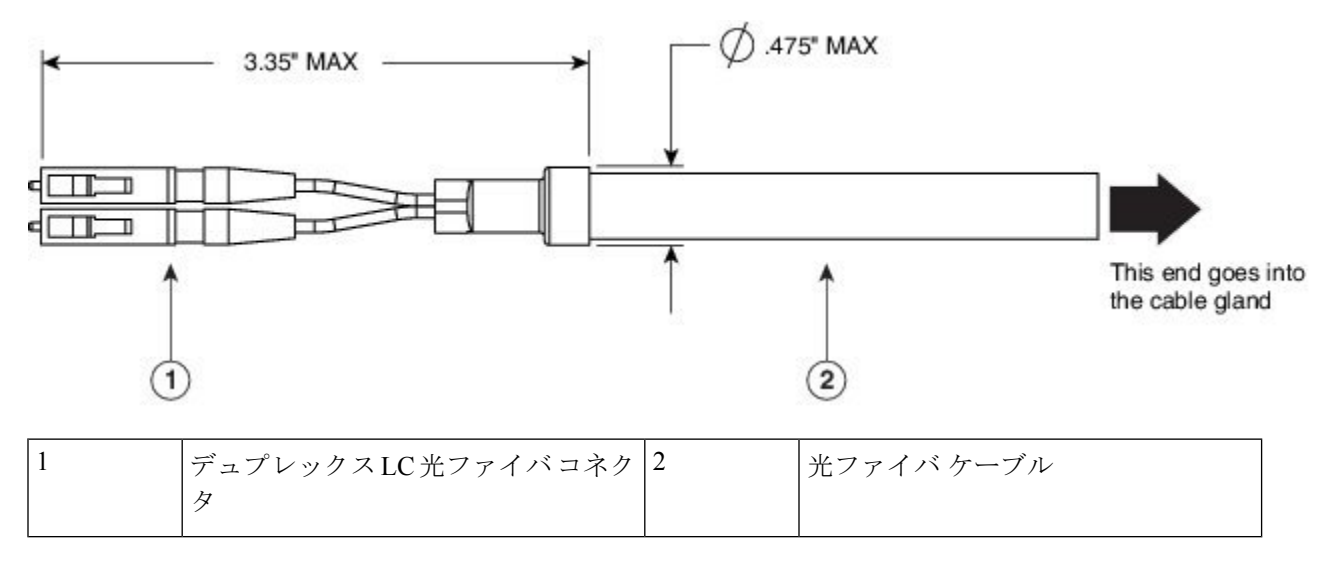

ステップ **6** ケーブルの LC 光ファイバコネクタ側を SFP モジュールアダプタに挿入します。まだ、ケーブル グラン ドをアダプタに取り付けないでください。次の図を参照してください。

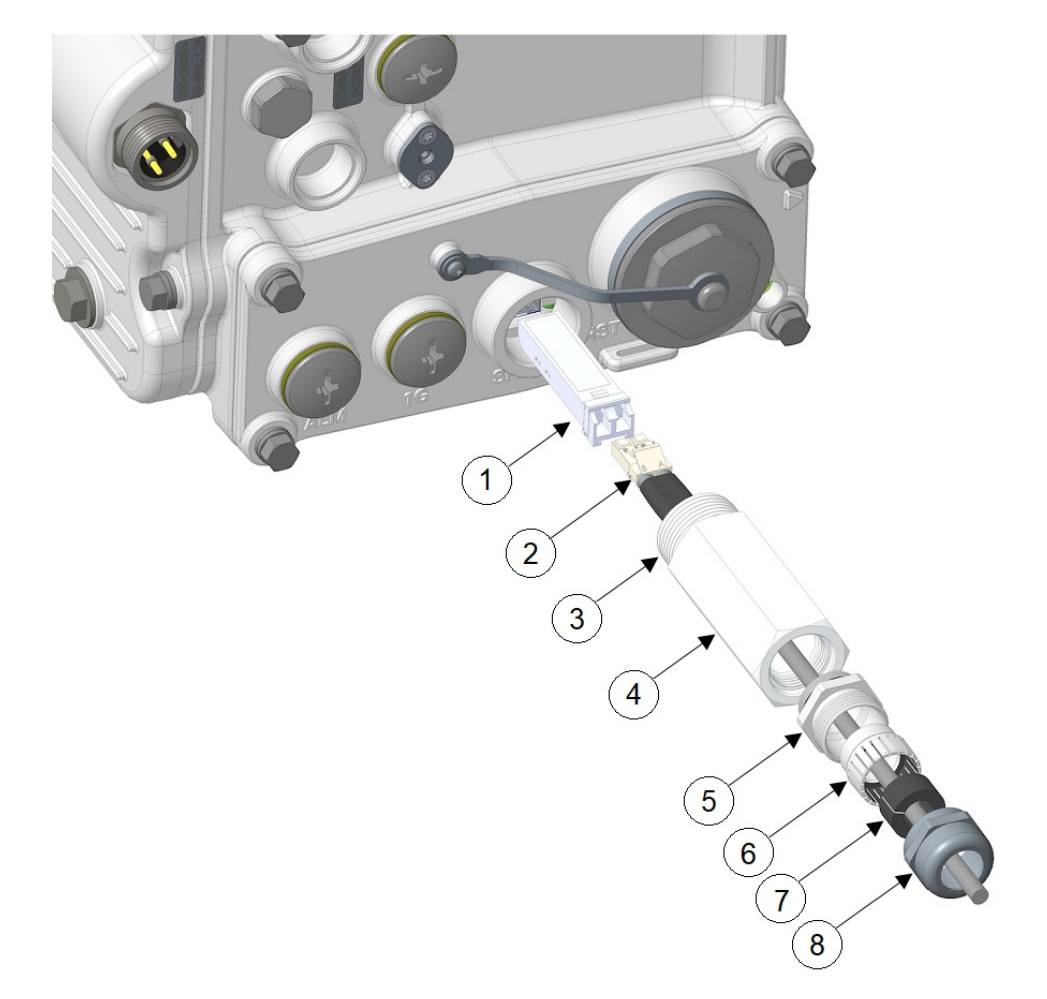

図 **8 :** ルータに接続された光ファイバケーブルの分解図

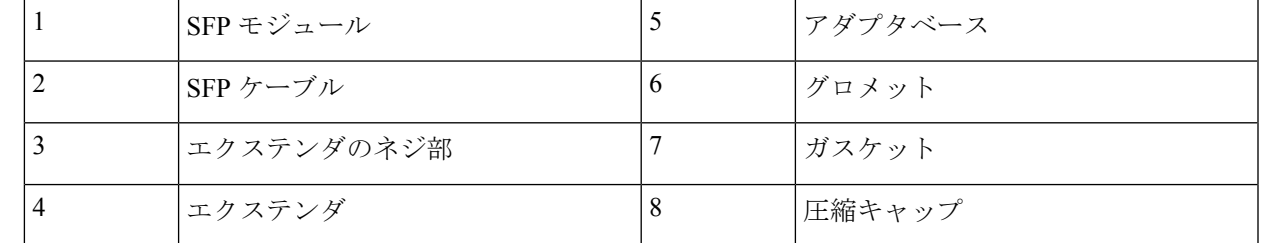

- ステップ **7** LC 光ファイバコネクタを SFP モジュールに挿入し、それが固定されていることを確認します。
- ステップ **8** エクステンダのネジ山にシーリングテープまたはシーラントを貼り付けてから、エクステンダをルータ シャーシの SFP ポートにねじ込みます。モンキーレンチを使用して、ケーブルグランドのネジ側を 6 ~ 7 lb.ft (8.1 ~ 9.5 Nm) まで締め付けます。
- ステップ **9** アダプタベースを 3 〜 4 フィートポンドのトルクでエクステンダにねじ込みます。
- ステップ **10** キー付きグロメットをアダプタベースに挿入し、ガスケットをグロメットに挿入します。

ステップ **11** 圧縮キャップ(**1**)を締めて、グロメットとガスケットがケーブルを圧迫し、密閉とケーブルの負荷軽減 が行われるようにします。モンキーレンチまたはスパナを使用して、2.7~3.2 lb.ft (3.66~4.34 Nm)ま で締め付けます。

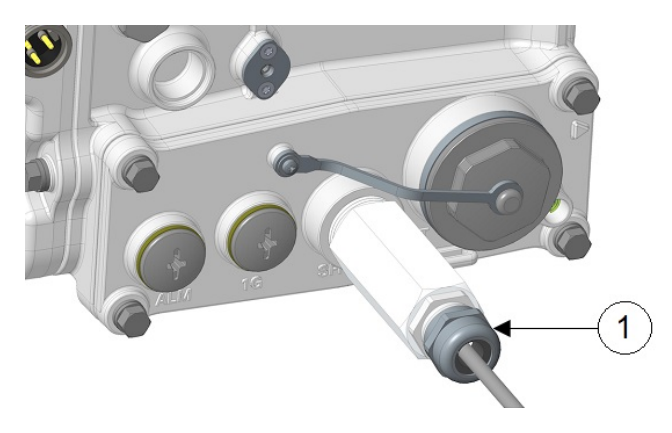

この SFP アセンブリを取り外す場合は、この取り付け手順を逆に実行することが必要です。 ケーブル グランドのナットを緩めることから始めます。 注意

## イーサネットポートの接続

イーサネットポートの場所については、図 3 : CPU モジュールコンポーネント (5 ページ) を参照してください。

ルータには、ハブまたはスイッチを介してルータをイーサネットネットワークに接続するため のギガビットイーサネット ポートがあります。

- 通常、1 本または 2 本のイーサネット ケーブルがルータに付属しています。追加のケーブ ルとトランシーバはシスコから注文できます。注文上方については、カスタマーサービス にご相談ください。
- イーサネットポートにケーブルを接続する場合は、ケーブルグランドを使用し、ルータの シャーシケーブルポートにケーブルを通す必要があります。外部接続とシャーシケーブル ポート (6 ページ)を参照してください。

#### イーサネットケーブルとルータの接続

次の工具と資材が必要です。

- •シールド付き屋外用イーサネット ケーブル (CAT5e 以上)
- RJ-45 コネクタと取り付け工具
- No.3 プラスドライバ

シールド付きイーサネットケーブルをルータに接続するには、次の手順を実行します。

- ステップ **1** ルータへのすべての電源がオフになっていることを確認します。
- ステップ **2** [接地手順](b-ir8140h-hig_chapter4.pdf#nameddest=unique_65)の説明に従って、ルータが接地されていることを確認します。
- ステップ **3** No.3 プラスドライバを使用して、ルータシャーシから PG13.5 プラグとシールリング(**1**)を取り外しま す。

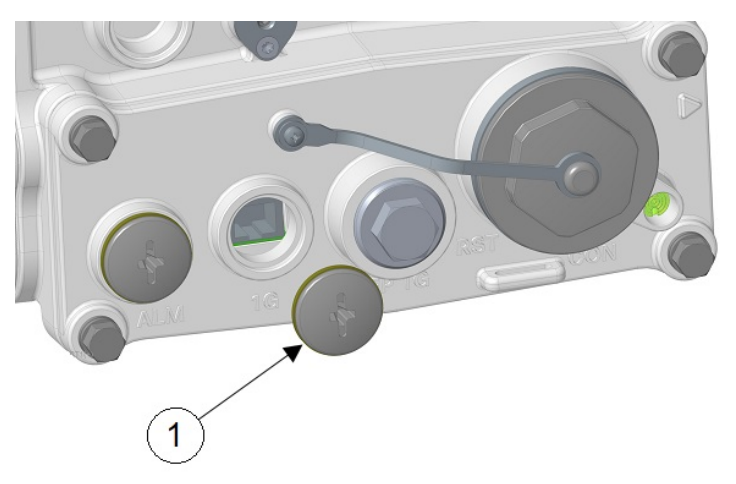

- ステップ **4** ケーブルグランドのナット(ケーブルグランドの丸い先端)を反時計回りに回して緩めますが、取り外 さないでください。
- ステップ **5** イーサネットケーブルの未終端側をケーブルグランドのシーリングナット側の端に差し込み、ケーブル をアダプタから数インチ引き出します。
- ステップ **6** イーサネット ケーブル取り付け工具を使用して、イーサネット ケーブルの終端されていない側に RJ-45 コネクタを取り付けます。
- ステップ **7** 次の図に示すように、ルータシャーシのイーサネットポートの開口部に RJ-45 ケーブルコネクタを慎重 に差し込み、内部のイーサネットコネクタに接続します。

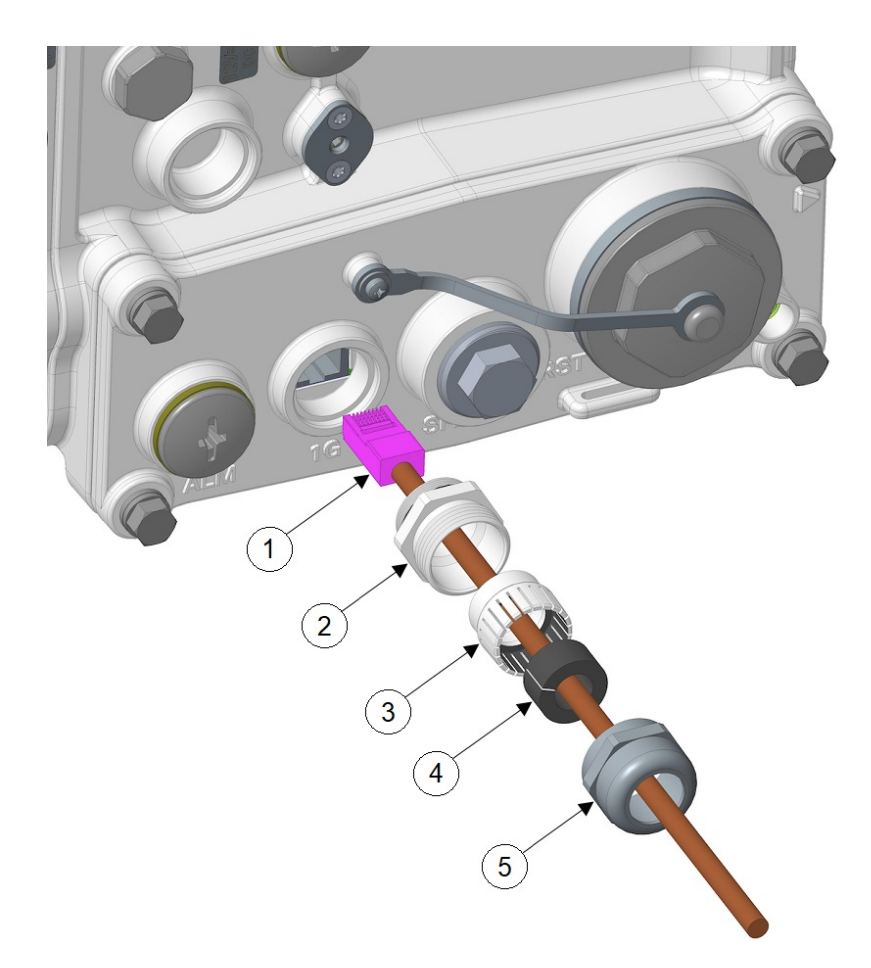

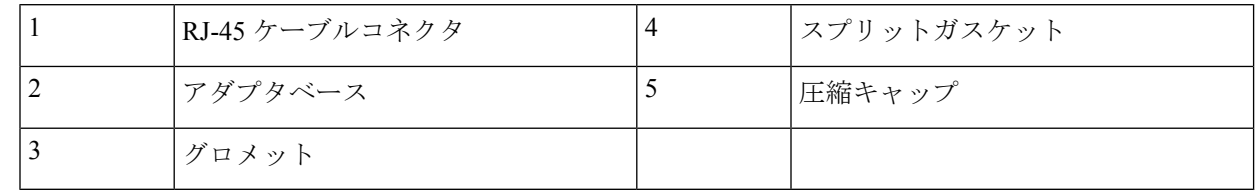

- ステップ **8** アダプタベースをイーサネットポートにねじ込み、3 〜 4 フィートポンドのトルクで締めます。
- ステップ **9** アダプタベースにキー付きグロメットを挿入します。
- ステップ **10** ケーブルの周りにスプリットガスケットを取り付け、圧縮リングにガスケットを挿入します。
- ステップ **11** 圧縮キャップ(次の図の**1**)を締めて、グロメットとガスケットがケーブルを圧迫し、密閉とケーブルの 負荷軽減が行われるようにします。モンキーレンチまたはスパナを使用して、2.7~3.2lb.ft(3.66~4.34 Nm)まで締め付けます。

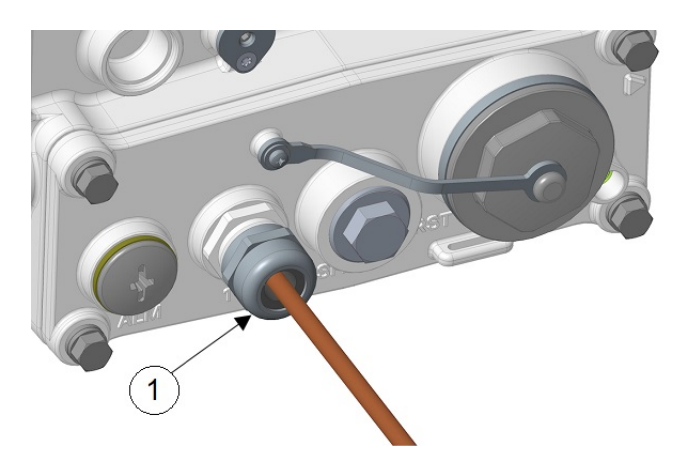

ステップ **12** イーサネットケーブルを配線します。

## アラームポートの接続

アラームポートの位置については、図 3 : CPU モジュールコンポーネント (5 ページ)を参 照してください。

アラームポートをアラームシステムに接続して、ソフトウェアイベントとエラーをモニターし ます。アラームポートは、入力または出力として個別に設定できる2つの双方向チャネルをサ ポートします。

alarm-trigger 設定は、アラームが接続されたアラームシステムに送信されるタイミングを決定 します。

- このポートは、ルータが正常に動作しているときに接続できます。
- ネットワークでアラームシステムを使用する場合は、付属のアラームケーブルを使用して アラームポートをアラームシステムに接続します。
- このポートを外部アラームシステムに接続する場合は、ケーブルグランドを使用し、ルー タのシャーシケーブルポートにケーブルを通す必要があります。「外部接続とシャーシ ケーブルポート (6 ページ)」を参照してください。
- アラームチャネルを入力として設定すると、アラーム入力はリレーなどの外部回路のオー プンまたはクローズを検知します。
- アラームを出力として設定する場合、アラーム出力を使用するには、ユーザーが独自の外 部リレーと3~60Vの範囲の外部プルアップ抵抗を用意する必要があります。抵抗値は、 リレーをオンにするのに十分で、プルアップが0Vに強制されたときに100mA未満に留ま るのに十分な大きさである必要があります。

アラームポートへの接続手順は、コネクタが RJ45 ではなく 4 ピン Micro-Fit である点を除き、 イーサネットケーブルとルータの接続 (16 ページ)で説明した手順と同じです。詳細につい ては[、アラーム](b-ir8140h-hig_chapter1.pdf#nameddest=unique_16) ポートを参照してください。

## モジュールとアンテナの取り付け

ルータは、最大 3 つの UIM をサポートします。各モジュールには、1 つまたは 2 つのアンテナ が必要です。アンテナは、ルータ上またはその近くに設置します[。ユニバーサルインターフェ](b-ir8140h-hig_chapter5.pdf#nameddest=unique_68) イス [モジュールの取り付け](b-ir8140h-hig_chapter5.pdf#nameddest=unique_68)およびIR8140H [へのアンテナの取り付け](b-ir8140h-hig_chapter6.pdf#nameddest=unique_77)を参照してください。

翻訳について

このドキュメントは、米国シスコ発行ドキュメントの参考和訳です。リンク情報につきましては 、日本語版掲載時点で、英語版にアップデートがあり、リンク先のページが移動/変更されている 場合がありますことをご了承ください。あくまでも参考和訳となりますので、正式な内容につい ては米国サイトのドキュメントを参照ください。